## УЧЕТ РАБОЧЕГО **BPEMEHM**

# macroscop

#### УЧЕТ РАБОЧЕГО ВРЕМЕНИ

Учет рабочего времени - это отчет, позволяющий пользователям отследить, как работали их подчиненные в определенных зонах и когда они выбивались из графика работы

Отчет строится на базе модуля Распознавание лиц Complete

### ОТЧЕТ ПОЗВОЛЯЕТ РЕШАТЬ РЯД ЗАДАЧ

- Контролировать соблюдение графика работы сотрудниками
- 2 Оценивать эффективность работы персонала

Формировать и получать автоматические отчеты о рабочем времени сотрудника в определенной зоне

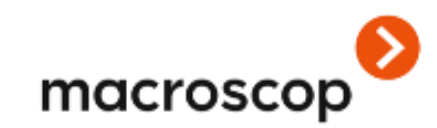

#### КАК ЭТО РАБОТАЕТ?

Вы настраиваете зону учета времени на камере, где установлено распознавание лиц Complete

2 Настраиваете отчет по основным и дополнительным фильтрам

3 Получаете отчет в виде графика или в формате .xls

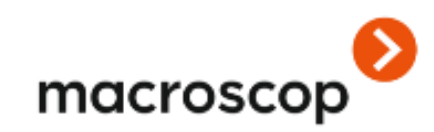

### **4TO TAKOE 30HA?**

Зона - определенное пространство, на котором пользователю необходимо отслеживать персонал.

- У зоны может быть несколько входов/выходов.
- **На каждом входе/выходе должны быть 1 камера, направленная на** вход в зону и 1 камера, направленная на выход из нее.
- **Отчет строится по зонам**

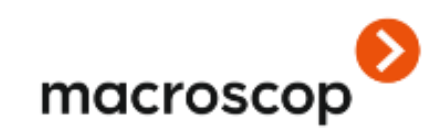

### НАСТРОЙКА ЗОН

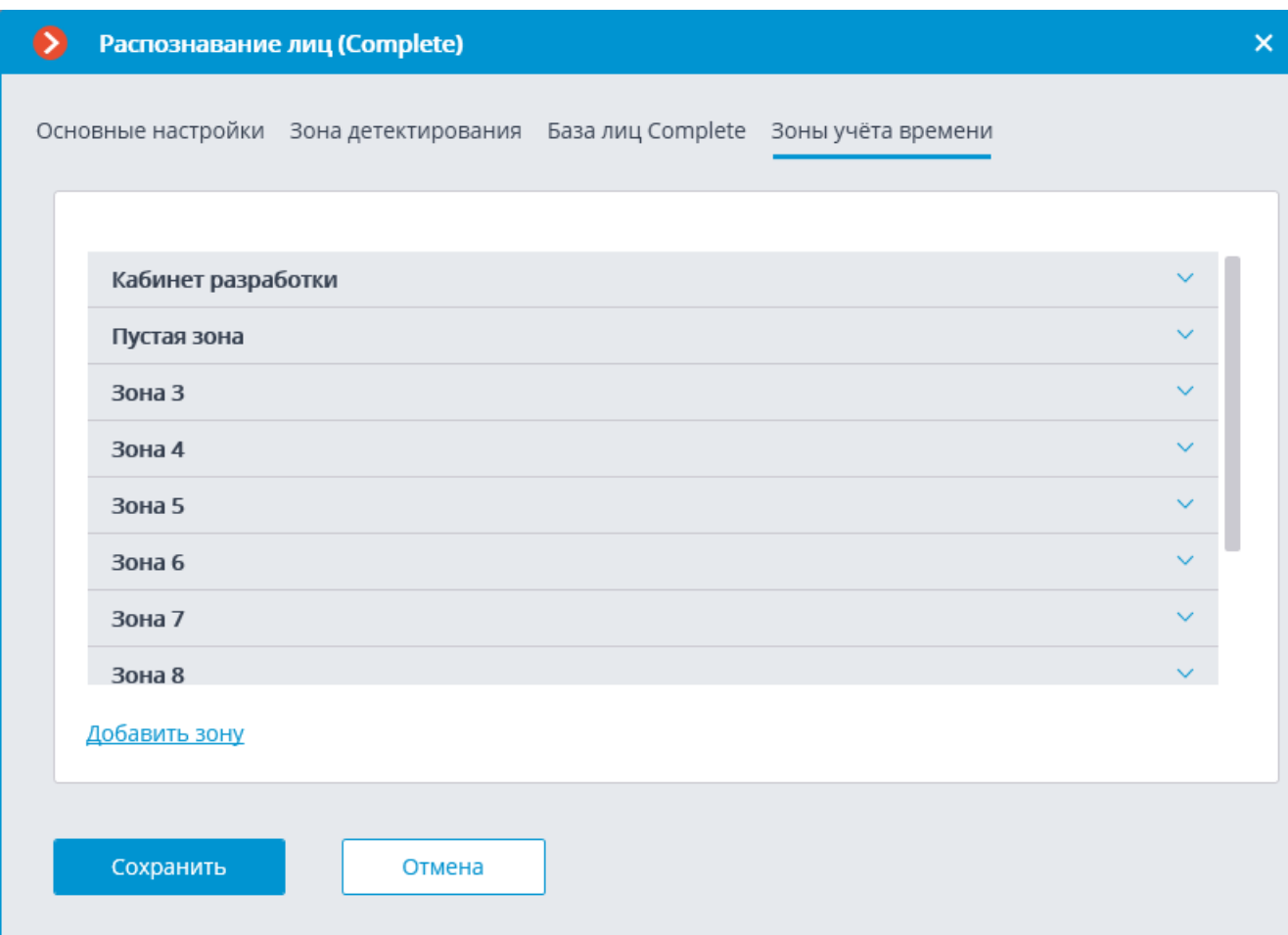

У зоны можно задать:

1.список камер, направленных на вход в зону 2.список камер, направленных на выход из зоны.

Важно: отображаются только те камеры, на которых включено распознавание лиц Complete.

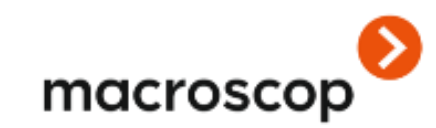

macroscop

#### $\boldsymbol{\times}$  $\mathbf{x}$ ОТЧЁТЫ **TOO POEHVIE OT YETATEMINE** Выберите отчет Учет рабочего времени (Complete) u. КАМЕРЫ Последний Выбираем интервал За период от Всего в зоне **PERMIT ONO** Первый вход выход E 20.03.2020 17:08:54 27.03.2020 17:08:54 АРХИВ 23.03.2020 времени*Фильтры* Пономаренко 11:00:25 11:03:06 2 MWH Алексей ПЛАНЫ Кабинет разработки 26.03.2020 Группы Попов ФИО ВИДЕОСТЕНА 12:04:14 14:04:55 2 ч 0 мин  $\overline{1}$ Александр Сбросить фильтры НАСТРОЙКИ Пагин Время внутри зоны ДОПОЛНИТЕЛЬНО 12:04:21 14:05:23 2 ч 1 мин.  $\mathbf{I}$ Дмитрий Минимум (ч) Максимум (ч) 00:02 04:00 27.03.2020 Ċ **До Попов** 08:40:02 15:37:48 4 ч 24 мин  $\overline{7}$ 09:00 13:00 Александр П Показывать только нарушения Пагин 12:16:15 12:26:02 12 мин  $\overline{2}$ Дмитрий 用 ⋤ # # 盄 Экспорт

Обновить

#### $\sigma$  $\boldsymbol{\mathsf{x}}$  $\mathbf{x}$ ОТЧЁТЫ **7:09<br>POEHVE OTHETA PROPERTY** Выберите отчет Учет рабочего времени (Complete) КАМЕРЫ Последний Кол-во За период от Первый вход **HILL OWO** Всего в зоне Группы выход пребываний 27.03.2020 17:08:54 9  $\overline{\mathbb{R}}$  $\overline{\mathfrak{so}}$ 20.03.2020 17:08:54 АРХИВ 23.03.2020 Выбираем зону, по которой СОБЫТИЯ Пономаренко Фильтры будет строится отчет11:00:25 11:03:06 2 MWH Алексей ПЛАНЫ Кабинет разработки 26.03.2020 Группы Попов ФИО ВИДЕОСТЕНА 12:04:14 14:04:55 2 ч 0 мин п Александр Сбросить фильтры НАСТРОЙКИ Пагин Время внутри зоны ДОПОЛНИТЕЛЬНО 12:04:21 14:05:23 2 ч 1 мин.  $\mathbf{I}$ Дмитрий Минимум (ч) Максимум (ч) 00:02 04:00 27.03.2020 с Дo Попов 08:40:02 15:37:48 4 ч 24 мин  $\overline{7}$ 09:00 13:00 Александр Показывать только нарушения Пагин 12:16:15 12:26:02 12 MWH  $\overline{z}$ Дмитрий

# 盄 macroscop

Экспорт

Обновить

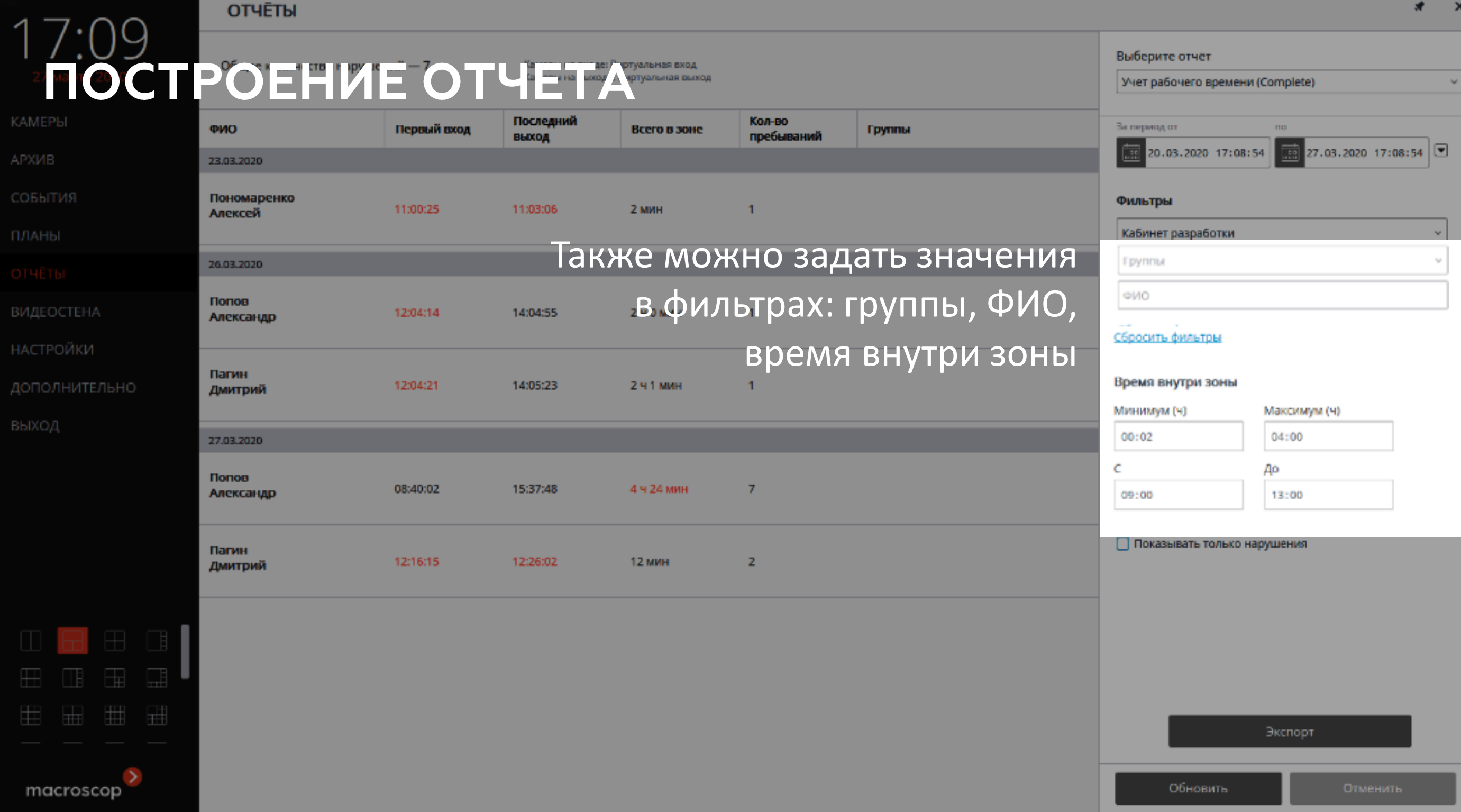

#### **OTYET**

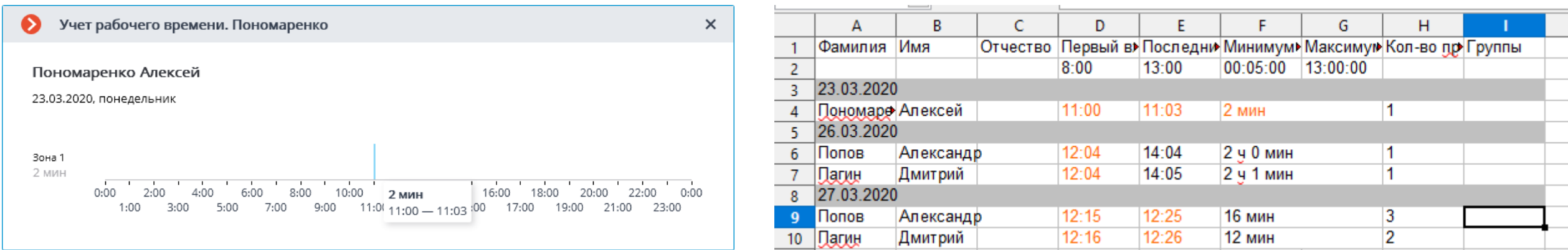

- **На индивидуальном графике отображаются все зоны, в которых побывал** человек за выбранные сутки.
- На графике отображаются интервалы времени нахождения человека в зоне.
- При наведении на любой интервал, всплывает подсказка с количеством минут, которые человек провел в зоне и временным промежутком пребывания в зоне.

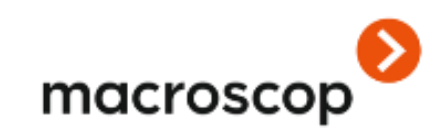

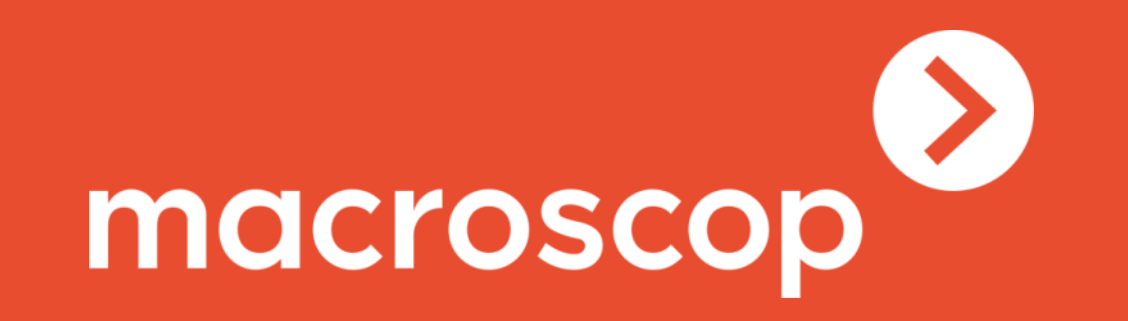

Macroscop – это глобальный вендор удобного программного обеспечения для систем видеонаблюдения, мощной видеоаналитики и сетевых видеорегистраторов (NVR) для решения любых бизнес-задач

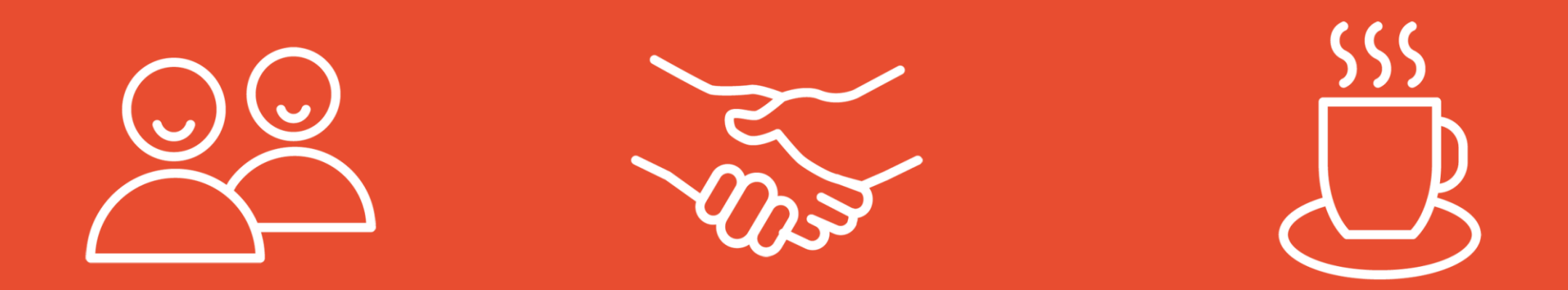

# Мы рады Вашим вопросам и сотрудничеству